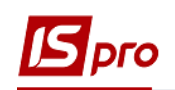

## **Нарахування премії без використання наказу**

Нарахування премії проводиться в підсистемі **Облік персоналу / Облік праці й заробітної плати** у групі модулів **Документи** у модулі **Універсальний документ.**

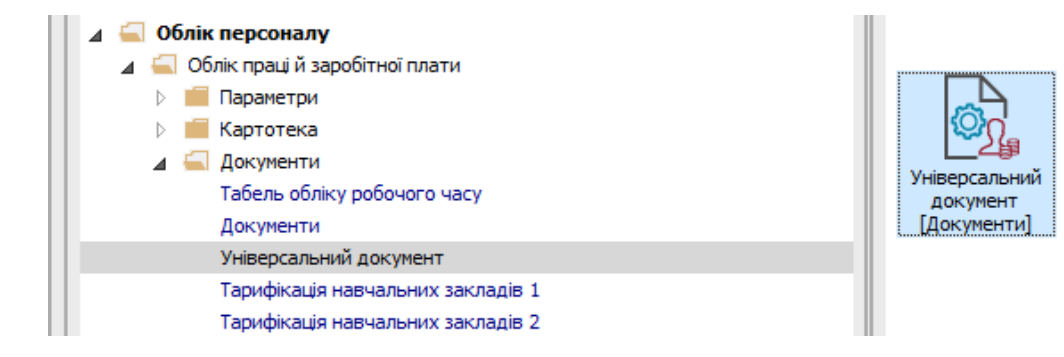

Для нарахування премії необхідно зробити наступні дії у вікні **Універсальні документи**:

- **1.** У полі **Період** по трикутнику вибрати період поточний місяць.
- **2.** У полі **Журнал** вибрати необхідний журнал. Якщо журналів в системі не створено, всі документи створюються в журналі **Документи без журналу**. **Увага!!!** Вид журналу **Всі журнали** використовується тільки для перегляду. Створювати накази в цьому журналі неможливо.
- **3.** Для нарахування премії необхідно курсор встановити в таблицю документів, далі натиснути клавішу **Insert** або по пункт меню **Реєстр / Створити**.
- **4.** У вікні **Створення** заповнити необхідні реквізити:
	- **4.1.** Найменування. Найменування зазначайте так, щоб однозначно знати, що в даному документі.
	- **4.2.** Підрозділ вибирається тільки, якщо документ формується для кожного підрозділу окремо.
	- **4.3.** Вид оплати вибирається по трикутнику в полі або по клавіші **F3**.
- **5.** Натиснути кнопку **ОК**.

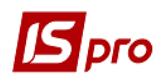

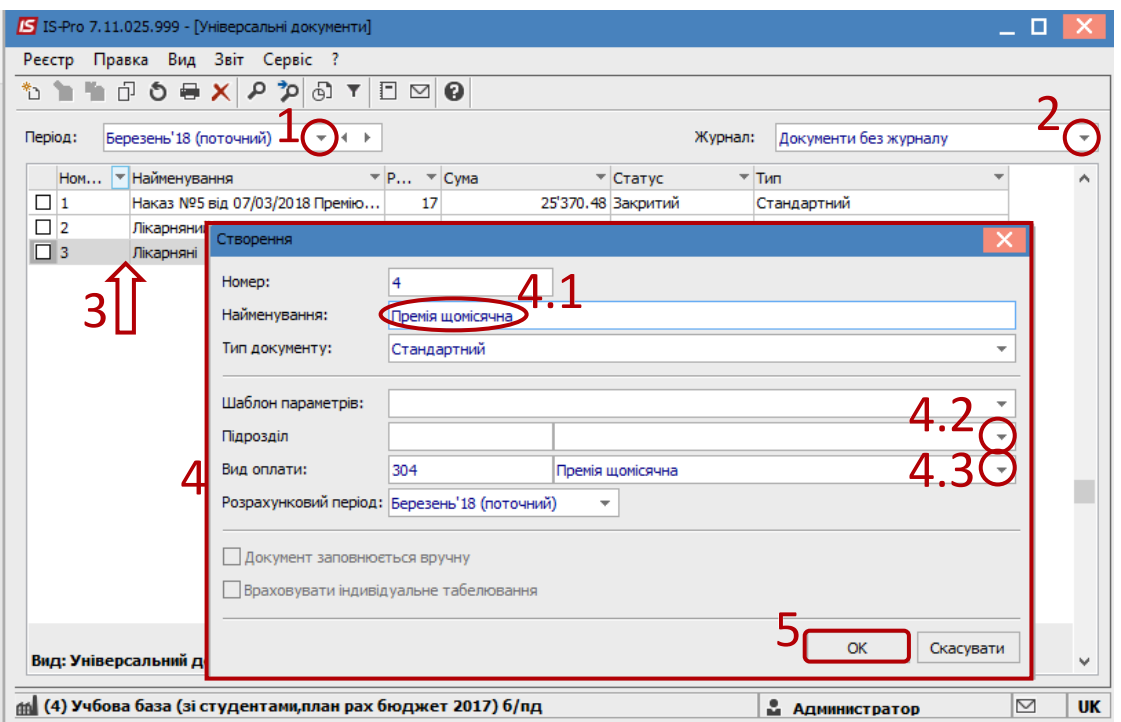

- **6.** В реєстрі документів з'являється документ зі статусом **Відкритий**.
- **7.** Подвійним натисканням миші відкрити сформований документ.
- **8.** Налаштування даних для розрахунку виконати по пункту меню **Реєстр / Налаштування / Значення за замовчуванням.**

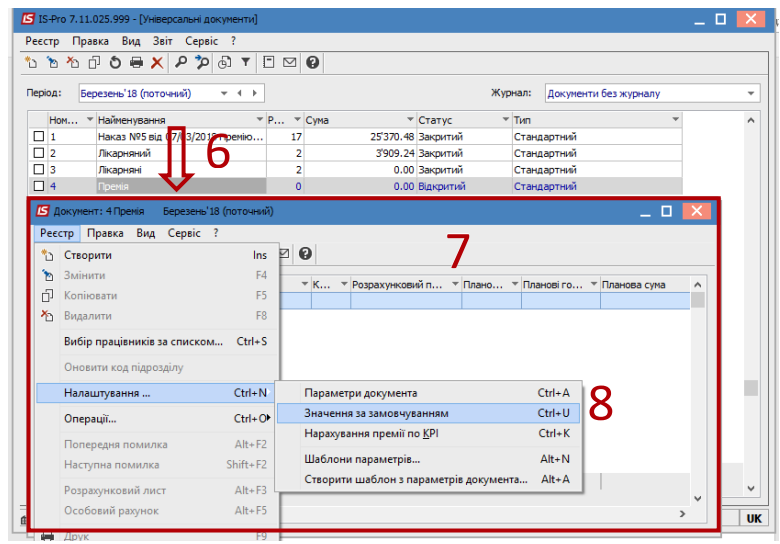

- **9.** В вікні **Значення за замовчуванням** заповнити необхідні поля дані для розрахунку премії:
	- **9.1.** Вибирати **Розрахунковий період**.
	- **9.2.** Заповнити поле **Сума**, якщо сума є однаковою для всіх або більшості співробітників.

**Увага!!!** Є можливість суму потім змінити вручну в документі в стовбці **Сума**. Можливо суму в параметрах не вносити. Такий варіант використовується, якщо суми премії різні. Тоді суми вносяться в документ вручну після внесення списку працівників.

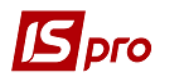

В залежності від налаштування конкретного коду сума премії може розраховуватися. **Увага!!!** Якщо премію необхідно нарахувати з врахуванням заробітку за період, то заповнюються поля:

- **Початок періоду збору заробітку;**
- **Кінець періоду збору заробітку.**

 В полі **Відсоток** вказується відсоток від суми видів оплат, які зазначені в налаштуванні коду премії.

**10.** Натиснути кнопку **ОК**.

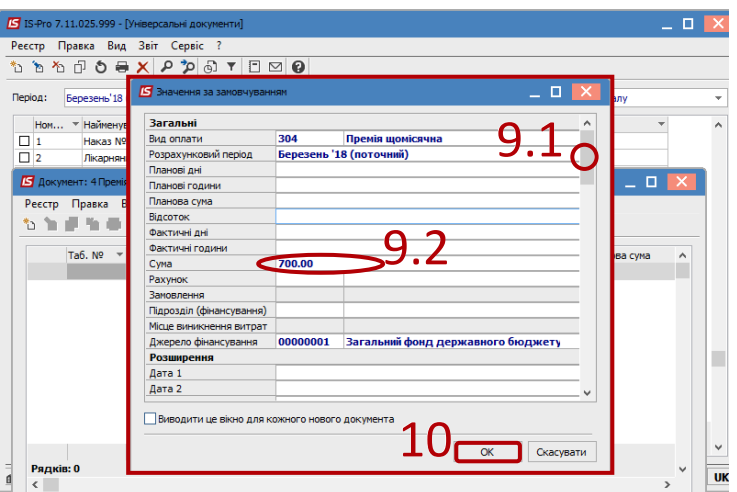

**11.** В документі по пункту меню **Реєстр / Вибір працівників за списком** виконати вибір працівників, яким буде нараховуватися премія.

**Увага!!!** В вікні **Вибір працівників** по пункту меню **Вид / Навігатор підрозділів** налаштовуються відображення працівників по підрозділах або в цілому по підприємству.

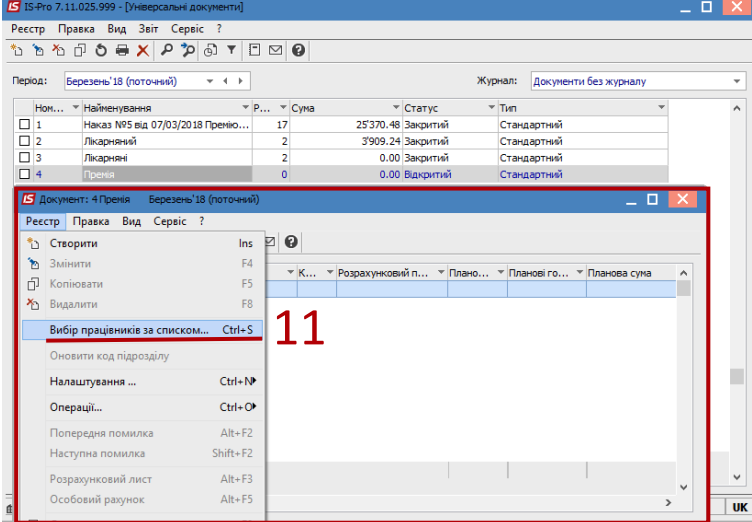

- **12.** В вікні **Вибір працівників** відмітити працівників, яким надається премія. **Увага!!!** За комбінацією клавіш **Alt**+**+** можна виділити всіх працівників.
- **13.** Натиснути кнопку **ОК.**
- **14.** У вікні підтвердження натиснути кнопку Так.

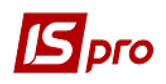

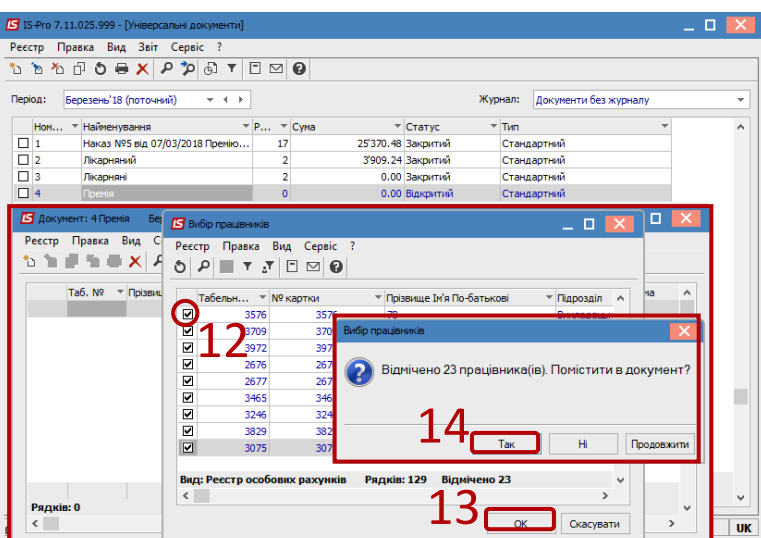

Після внесення всіх записів потрібно вийти із документу і закрити його по пункту меню **Реєстр / Закрити документ**.

В діалоговому вікні на підтвердження натиснути кнопку **ОК.**

Документ змінив статус на **Закритий.**

**Увага!!!** В відкритому універсальному документі і в розрахунковому листку працівника можна подивитися роз'яснення розрахунку даної премії по пункту контекстного меню **Роз'яснення розрахунку** або комбінації клавіш **Ctrl**+**F1.**